# **QR-Codes im Unterricht**

## **Kennen Sie diese Situation?**

Haben Sie schon mal versucht, einen umfassenden Link auf eine Internetseite mit dem Tablet fehlerfrei abzutippen? Wie viel Zeit haben Sie dafür gebraucht? Wie viele Male haben Sie sich vertippt? Ganz ehrlich, wie wird es den Kindern in Ihrer Grundschulklasse gehen, bevor sie es geschafft haben? Und könnte das in Ihrer ersten Klasse funktionieren?

## **QR-Codes können eine Lösung darstellen**

In meinem Beitrag möchte ich Ihnen eine praktische Lösung mit QR-Codes zeigen. Sie können die QR-Codes auf ein Arbeitsblatt drucken und damit den Unterricht aktiv, multimedial und individuell erweitern … versteckte Texte als Aufgabenlösungen, Weblinks auf beliebige Internetadressen oder Weblinks in eine geschlossene Lernplattform (z.B. Moodle) sind möglich. Sie können Texte und Bilder, sowie Audio- und Videodokumente verlinken. Mit einem eingefügten QR-Code verbinden Sie Ihr Arbeitsblatt aus Papier mit multimedialen Zusatzmaterialien … und das funktioniert für den Unterricht aller Fächer und aller Altersstufen.

## **Aber alles der Reihe nach ...**

In QR-Codes sind Daten binär in einer quadratischen Matrix verschlüsselt, die aus kleinen schwarzen und weißen Quadraten besteht. QR ist die Abkürzung für "Quick Responce" (schnelle Antwort). Ursprünglich wurden QR-Codes für die Autoproduktion in Japan entwickelt, aber inzwischen sind QR-Codes in vielen Bereichen des täglichen Lebens anzutreffen.

Zeitschriften liefern multimediale Zusatzinformationen zur gedruckten Ausgabe. Im Museum oder in einer Kunstausstellung lassen sich umfassende Erklärungen zu jedem Exponat abrufen. In Berlin gibt es eine virtuelle Stadtführung mit QR-Codes. An Haltestellen des ÖPNV sind QR-Codes auf die Fahrpläne gedruckt, um den Kunden einen Zugang zur aktuellen Verkehrssituation zu geben. Ich habe sogar ein Kinderbuch gefunden, in dem die Bilder zum Knobeln und Erzählen auffordern und über QR-Codes verlinkte Trickfilme sehr überraschende Lösungsvorschläge liefern. Aber können Sie sich auch einen Einsatz im Unterricht vorstellen?

Ich bin sicher, dass Sie QR-Codes bereits kennen. Vielleicht haben Sie auch schon mal ausprobiert, einen solchen QR-Code mit Ihrem SmartPhone zu entziffern?

## **Sie brauchen eine App**

Jedes SmartPhone und jedes Tablet hat eine eingebaute Kamera. Um einen QR-Code zu fotografieren und zu entziffern, brauchen Sie einen QR-Code-Scanner, eine spezielle App für das Betriebssystem Ihres Geräts. Wenn Sie für Ihr Betriebssystem im AppStore nach einer solchen App suchen, werden Sie feststellen, dass es eine Vielzahl davon gibt. Die meisten sind kostenlos, manche kommen mit Werbung und andere sind werbefrei. Die hier angegebenen Apps habe ich ausgesucht, damit Sie anfangen können. Falls gerade diese Apps irgendwann nicht mehr verfügbar sein sollten oder Sie eine andere App ausprobieren möchten, suchen Sie im AppStore nach "gr scanner".

Für Apple iOS: <https://itunes.apple.com/de/app/barcodes-scanner/id417257150?mt=8> Für Android: <https://play.google.com/store/apps/details?id=com.google.zxing.client.android&hl=de> Für Windows: <https://www.microsoft.com/de-de/store/apps/qr-code-scanner/9wzdncrfj2st>

Probieren Sie die folgenden Beispiele aus. Scannen Sie die QR-Codes und schauen Sie, was sich dahinter verbirgt.

- Bild 1: qr-kindernewsletter.png
- Bild 2: qr-klassenraumplakat.png
- Bild 3: qr-kinderbuch.png

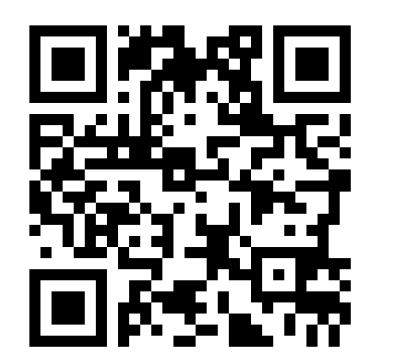

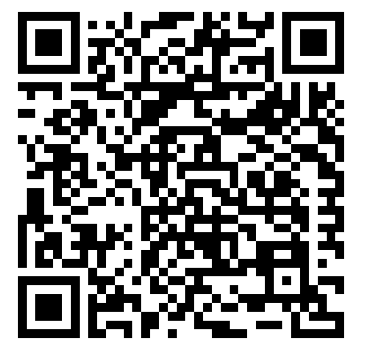

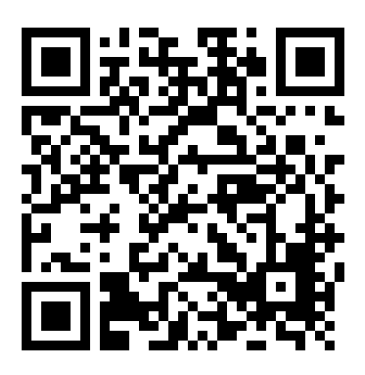

## **Eigene QR-Codes benutzen**

Für den Einsatz in Ihrem Unterricht benötigen Sie eigene QR-Codes. Möchten Sie eine Musterlösung auf einer Lernkarte verstecken, damit die Kinder die Möglichkeit zur Selbstkontrolle haben? In QR-Codes können Sie problemlos Texte verstecken, die 400 oder 500 Zeichen lang sind … da passt schon einiges rein. Zum Entschlüsseln eines solchen Textes können die Kinder ihr eigenes SmartPhone mit einem QR-Code-Scanner benutzen oder ein in der Klasse verfügbares Tablet. Eine WLAN-Verbindung ist zum Entschlüsseln des Textes nicht notwendig.

Um einen QR-Code selber zu erzeugen, gehen Sie mit einem Webbrowser auf eine Internetseite mit einem kostenfreien QR-Code-Generator. Sie werden bei Ihrer Suche viele Möglichkeiten finden, in den Basisfunktionen kostenlos. Probieren Sie z.B. einen dieser QR-Code-Generatoren aus.

<https://zxing.appspot.com/generator> <http://goqr.me/de/>

Den zu verschlüsselnden Text fügen Sie in das dafür vorgesehene Textfeld ein, den QR-Code erhalten Sie sofort auf der Internetseite angezeigt. Laden Sie den QR-Code herunter, speichern Sie ihn im Downloadverzeichnis ab und fügen Sie ihn in Ihre Lernkarte ein.

## Bild 4: qr-generator-text.png

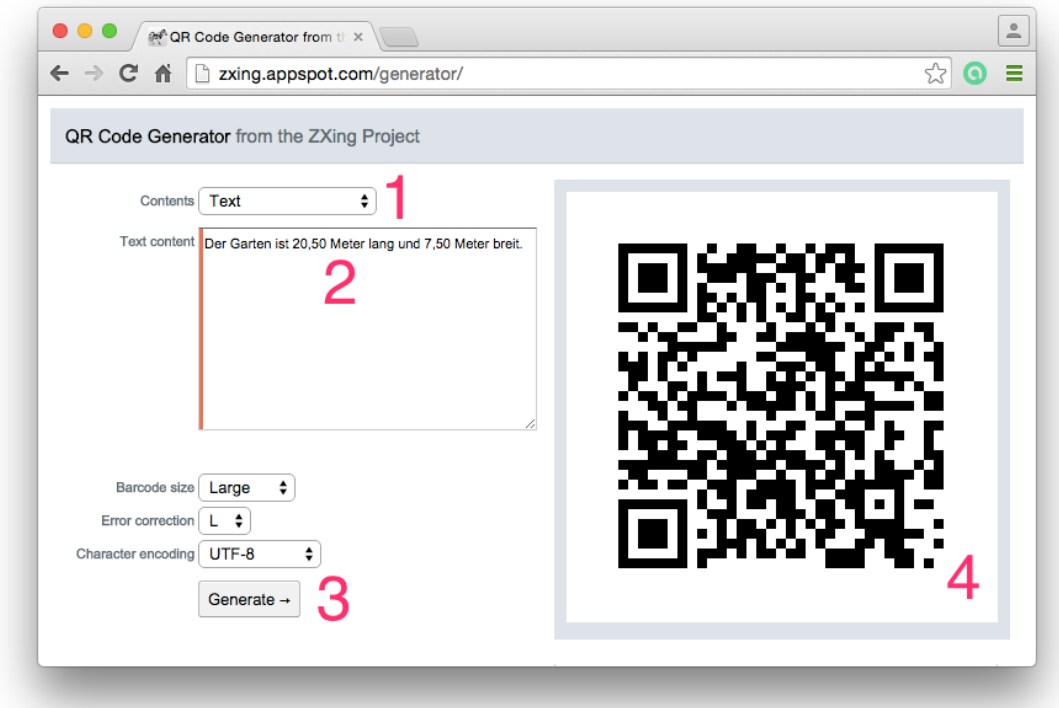

Wenn Sie einen Internetlink in ein Arbeitsblatt einfügen möchten, ist die Vorgehensweise die gleiche wie eben. Den Link fügen Sie vollständig mit http:// bzw. https:// in das dafür vorgesehene Feld ein. Laden Sie wieder den QR-Code herunter, speichern Sie ihn ab und fügen Sie ihn in Ihr Arbeitsblatt ein. Ihre Links können auf Textseiten und auf Bilder, Audios bzw. Videos verweisen. Die Materialien können auf einem Webserver im Internet oder in der Schule liegen. Sie können die Materialien auch zur selbstständigen Weiterarbeit in der schulischen Lernplattform (z.B. Moodle) bereitstellen. Damit die Links auch wirklich funktionieren, benötigen Ihre Schüler zur Verwendung natürlich eine Internetverbindung, also für SmartPhones und Tablets geht das nur mit WLAN.

Bild 5: qr-generator-url.png

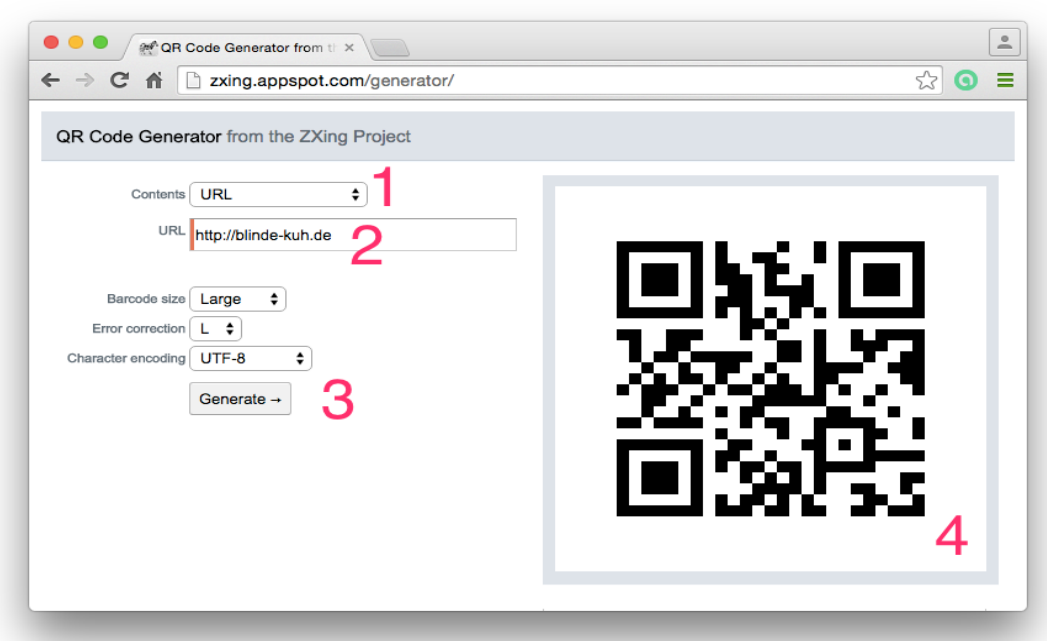

Prüfen Sie Ihren Code bitte vor der Verwendung mit mehreren QR-Code-Scannern, denn manchmal schleichen sich Fehler ein. Einerseits könnte Ihnen ein Fehler bei der Eingabe unterlaufen sein, andererseits könnte es Probleme mit den deutschen Umlauten geben … bei der in den Bildern angezeigten Textcodierung UTF-8 sollten aber Sonderzeichenprobleme nicht auftreten.

## **Veränderung von Unterricht**

Mit der Nutzung von QR-Codes im Unterricht machen Sie das Aufrufen von Internetseiten anwenderfreundlich und sicher. Die Kinder kommen wirklich dort an, wo sie hin sollen. Die Kinder können sich auf das Wesentliche konzentrieren und werden nicht durch Fehler bei der Linkeingabe abgelenkt.

Der Unterricht wird selbstständig und individuell steuerbar, wenn schnelle Kinder ihre Zusatzmaterialien über einen QR-Code aufrufen können. Schwache Kinder könnten über QR-Codes zu speziellen Hilfestellungen geleitet werden, wenn über einen QR-Code der Arbeitsauftrag gesprochen als Audiodatei verfügbar ist.

Die Kinder arbeiten mit herkömmlichen analogen Materialien (Buch, Arbeitsblatt, Lernkartei) und mit digitalen Medien (Zusatztext, Bilder, Audio, Video) gleichermaßen. Die Verbindung zwischen analog und digital gelingt Ihnen als Lehrkraft mit QR-Codes einfach und zuverlässig. Sie beziehen digitale Medien in den Unterricht ein, wie es die Lehrpläne aller Fächer für alle Altersstufen fordern. Sie machen Ihren Unterricht vielseitiger.

QR-Codes können für Kinder spannend und überraschend sein, denn niemand sieht ihnen von außen an, was sich dahinter verbirgt. Die Kinder können im Unterricht sogar selber QR-Codes erstellen, die einen selbstgeschriebenen Text enthalten oder auf selbsterstellte multimediale Dokumente in der Lernplattform verweisen. Die Kinder können die QR-Codes in ihr Heft einkleben, auf Lernplakaten, bei einer Projektarbeit oder in einer Präsentation verwenden. Auf diese Weise können auch die Lernprodukte der Kinder digitale Medien enthalten.

Vielleicht ist es irgendwann mal ganz normal, dass die Kinder im Unterricht ihr persönliches SmartPhone zum Lernen einsetzen, zusammen mit ihren Büchern und Heften … und mit QR-Codes.

## **Tipps zum Weiterlesen**

Krause, R. (2015): Kursraum "QR-Codes im Unterricht" im Moodletreff Düsseldorf. <https://www.moodletreff.de/course/view.php?id=398> (aufgerufen am 3.9.2015)

Zuberbühler Scherling, U. (2014): QR-Codes im Unterricht. Guttannen/CH. [https://www.schule.at/fileadmin/DAM/Innovation/Tablets\\_Mobiles/QR-\\_Codes\\_im\\_Unterricht.pdf](https://www.schule.at/fileadmin/DAM/Innovation/Tablets_Mobiles/QR-_Codes_im_Unterricht.pdf) (aufgerufen am 3.9.2015)

Krause, R./ Maurer, St. (2015): Kursraum "Mobiles Lernen" im Moodletreff Düsseldorf. <https://www.moodletreff.de/course/view.php?id=384> (aufgerufen am 3.9.2015)

Medienberatung NRW (2015): Medienpass NRW – Kompetenzrahmen. Düsseldorf. <https://www.medienpass.nrw.de/de/inhalt/kompetenzrahmen> (aufgerufen am 3.9.2015)

Müller, M./Culture to go (2015): QR-Codes in der Kulturvermittlung. Berlin. <http://culture-to-go.com/mediathek/qr-codes-in-der-kulturvermittlung/> (aufgerufen am 3.9.2015)

Neuhaus, J./ Penzek, T. (2015): Was ist denn hier passiert. München: Tulipan Verlag. <http://www.tulipan-verlag.de/Buecher/Bilderbuch/Was-ist-denn-hier-passiert.html> (aufgerufen am 3.9.2015)

# **Über den Autor**

Ralf Krause

Bertha-von-Suttner-Gesamtschule Dormagen Lehrer für Mathematik, Physik und Informatik

Moodletreff der Bezirksregierung Düsseldorf Moodle als Lernplattform im Unterricht Moodle als Werkzeug zur Schulentwicklung Lehrerfortbildung, Beratung, Administration

Lernen mit neuen Medien Tablets und Smartphones im Unterricht DVD - Aktive Medienarbeit in der Grundschule